刷BIOS即是BIOS刷新,是一种常见的操作,可能大家对于手机刷ROM听得比较多 ,板卡上的BIOS刷新同样是用程序改写BIOS芯片里的程序。刷BIOS的目的主要有 两个,一个是修复存在的BUG/故障,另外一个则是增加新的功能。不知怎么刷bio s的用户,下面小编教您华硕win10系统怎么刷bios,感兴趣的用户,请来看看刷bi os教程吧。

操作系统升级BIOS对于用户来说最为方面

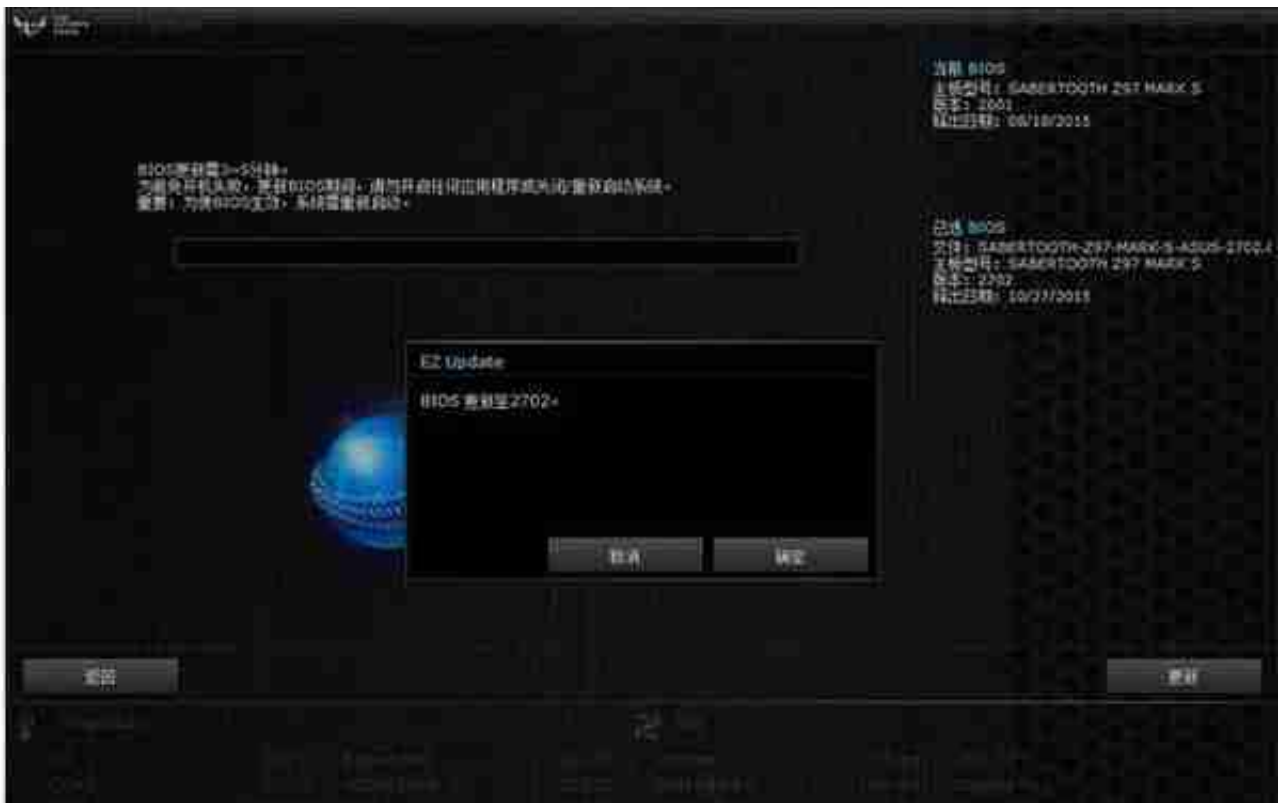

## 华硕电脑图解2

安装完成AI Suite 3后运行进入到EZ Update页面,里面有2个选项,第一个是在线 检查驱动程序BIOS,第二个是本地选择文件更新BIOS,另外右上角为主板当前BIO S版本信息。

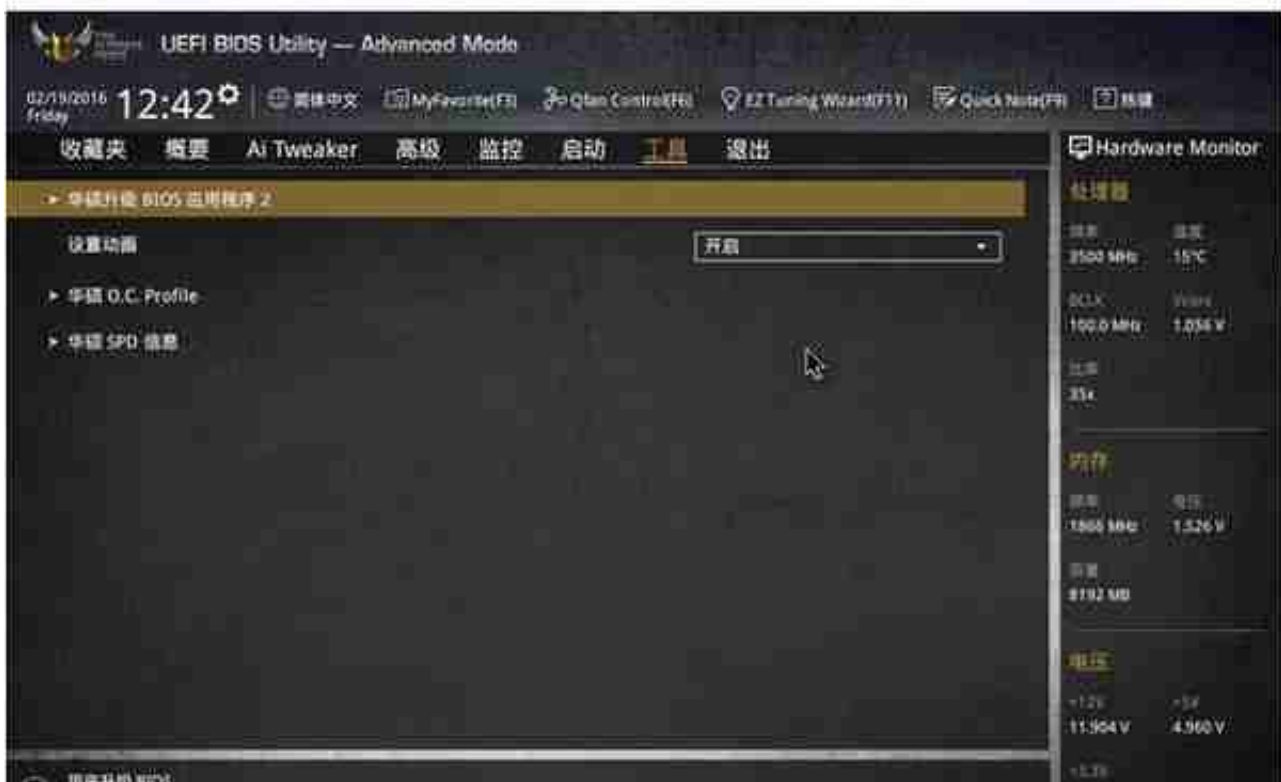

bios电脑图解4

然后在驱动器路径中选择FAT32格式U盘的BIOS文件

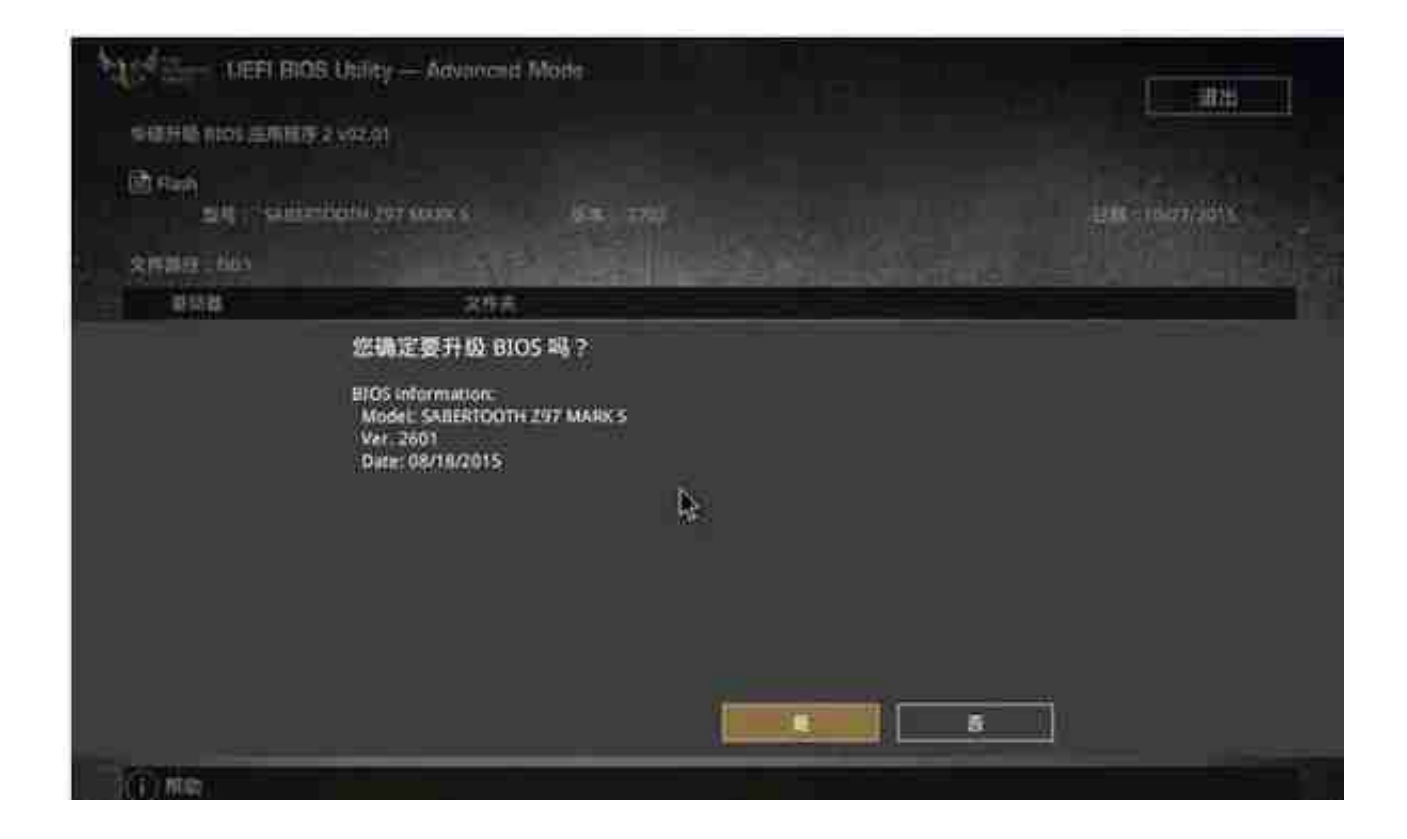

## 主板电脑图解6

以上就是华硕刷bios的方法了。

如果觉得有帮助可以点击收藏我们,方便后期需要,如果有什么建议或者不足欢迎 在下面的评论框留下您的想法。